# Motion Wind (Viento por movimiento) Ino

Permite agregar líneas de flujo de viento a una imagen.

Utiliza un método de dibujo artístico, usualmente visto en animaciones, para representar un movimiento rápido.

El efecto de movimiento rápido será agregado a los píxeles más claros de la imagen.

#### --- Entradas ---

#### Source (Origen)

Permite conectar la imagen a ser procesada.

#### Reference (Referencia)

Permite conectar una imagen para controlar la intensidad del efecto en cada píxel.

#### --- Opciones ---

#### Direction (Dirección)

Permite especificar la dirección de las líneas de movimiento.

Las opciones disponibles son: Right (Derecha), Up (Arriba), Left (Izquierda), Down (Abajo).

La opción predefinida es Right.

La dirección estará fija para la orientación predefinida de la imagen. Si la columna/capa fuera rotada las líneas de movimiento rotarán con ella.

#### Dark (Oscuro)

Cuando se encuentre inactiva, las líneas de movimiento partirán de las partes más claras de la imagen.

Cuando se encuentre activa, las líneas de movimiento partirán de las partes más oscuras de la imagen.

La opción predefinida es INACTIVA.

#### Alpha Rendering (Procesamiento de alfa)

Esta opción es válida sólo cuando exista un canal alfa.

Cuando se encuentre inactiva, enmascarará los cambios en los valores RVA usando el alfa original de la imagen.

Cuando se encuentre activa, el efecto será capaz de modificar el canal Alfa, extendiéndolo como sea necesario para abarcar el área completa del efecto. El valor predefinido es ACTIVA.

Length Min (Longitud mínima)

Length Max (Longitud máxima)

Permite especificar la longitud de las líneas de movimiento.

Las unidades usadas son milímetros.

Es posible ingresar valores entre 0 y 1000.

Los números decimales también serán tomados en cuenta, para cambios más sutiles en la longitud.

Cuando Min y Max sean distintos, la longitud de cada línea de movimiento será aleatoria, entre esos valores.

Cuando Min y Max sean iguales, todas las líneas de movimiento tendrán la misma longitud.

El valor predefinido para Min es 0 y para Máx es 8.573.

‒‒> Ver "Figura 1: Length (Longitud del viento)" .

 $\rightarrow$  Ver "Figura 4: Force = 1 y Density = 1".

 $\rightarrow$  Ver "Figura 7: Length y Force = 10".

#### Length Bias (Desviación de la longitud)

Permite introducir una desviación en el patrón aleatorio de longitud.

Con valores entre 0.1 y 1.0, prevalecerán las líneas cortas.

Con un valor de 1.0, el patrón será uniforme.

Con valores entre 1.0 y 10.0, prevalecerán las líneas largas.

El valor predefinido es 1.

‒‒> Ver "Figura 1: Length (Longitud del viento)" .

Length Seed (Semilla para la longitud)

Este valor semilla permite controlar el patrón aleatorio de longitud.

Es posible ingresar un valor entero mayor o igual a 0.

Si el mismo valor se usara en la misma imagen, producirá el mismo patrón.

Cambiar este valor producirá un patrón distinto.

Por ejemplo, si se deseara obtener un patrón de líneas que cambiara

permanentemente para una misma imagen, será posible animar el valor Seed, para que cambie de un fotograma a otro.

El valor predefinido es 1.

Force Min (Fuerza mínima)

Force Max (Fuerza máxima)

Permite definir la tasa de decaimiento de las líneas de movimiento.

Valores entre 0.1 y 1.0, causarán un decaimiento pronunciado,

Un valor de 1.0 producirá un decaimiento lineal,

Valores entre 1.0 y 10.0, causarán un decaimiento lento,

Si Min y Max fueran distintos, la tasa de decaimiento de cada línea de movimiento será elegida aleatoriamente entre esos dos valores.

Cuando Min y Max sean iguales, todas las líneas de movimiento tendrán la misma tasa de decaimiento.

El valor predefinido es 1 para ambos.

‒‒> Ver "Figura 2: Force (Fuerza del viento)" .

 $\rightarrow$  Ver "Figura 5: Force = 0.1".

 $\rightarrow$  Ver "Figura 7: Length y Force =  $10$ ".

## Force Bias (Desviación de la fuerza)

Permite introducir una desviación en el patrón aleatorio de decaimiento. Valores entre 0.1 y 1.0, harán que prevalezca un decaimiento pronunciado. Un valor de 1.0, hará que el patrón de decaimiento sea uniforme. Valores entre 1.0 y 10.0, harán que prevalezca un decaimiento más lento. El valor predefinido es 1.

‒‒> Ver "Figura 2: Force (Fuerza del viento)" .

Force Seed (Semilla para la fuerza)

Este valor semilla controla el patrón aleatorio de decaimiento. Las opciones son similares a las del parámetro "Length Seed".

### Density Min (Densidad mínima)

### Density Max (Densidad máxima)

Permite definir la densidad de las líneas de movimiento.

Cuando sea 0, no se producirá el efecto de líneas de movimiento.

Valores entre 0 y 1.0 producirán densidades más bajas.

Un valor de 1.0 producirá una densidad estándar.

Valores mayores a 1.0 producirán densidades altas. El valor máximo es 100.

Cuando Min y Max sean distintos, la densidad será aleatoria entre esos dos valores.

Cuando Min y Max sean iguales, la densidad será uniforme.

El valor predefinido es 1 para ambos.

‒‒> Ver "Figura 3: Density (Densidad del viento)" .

 $\rightarrow$  Ver "Figura 6: Density =  $0.2$ ".

Density Bias (Desviación de la densidad)

Permite introducir una desviación en el patrón aleatorio de densidad. Valores entre 0.1 y 1.0, harán que prevalezca una densidad más baja. Un valor de 1.0, hará que el patrón de densidad sea uniforme. Valores entre 1.0 y 10.0, harán que prevalezca una densidad más alta. El valor predefinido es 1.

--> Ver "Figura 3: Density (Densidad del viento)".

Density Seed (Semilla para la densidad)

Este valor semilla controla el patrón aleatorio de densidad. Las opciones son similares a las del parámetro "Length Seed".

Para que el efecto produzca líneas uniformes:

Los mismos valores deberían ser asignados a los parámetros "Length Min" y "Length Max", "Force Min" y "Force Max", "Density Min" y "Density Max" , para producir líneas uniformes.

#### Para sincronizar patrones aleatorios:

Si se ingresa el mismo valor en "Length Seed", "Force Seed"y "Density Seed" en el mismo fotograma, sus patrones coincidirán, siendo más débiles o fuertes a la misma vez.

Usar valores distintos producirá patrones distintos para cada parámetro.

Para mantener fijo un patrón aleatorio a medida que la cámara se mueva:

Al mover la cámara sobre una imagen de fondo, el patrón aleatorio cambiará en cada fotograma de acuerdo al cambio en la imagen.

Para dejar fijo un mismo patrón la imagen de fondo deberá ser previamente procesada.

‒‒‒‒‒‒

Length Ref (Ref. longitud)

Cuando se encuentre inactiva no habrá una imagen de referencia controlando la longitud.

Cuando se encuentre activa, la imagen conectada al conector Reference controlará la longitud.

Los valores del canal seleccionado en el parámetro Reference controlarán la longitud.

Si no hubiera una imagen de referencia disponible, la longitud será determinada por el brillo de la imagen conectada a Source.

Cuanto más oscuro sea el píxel desde donde partan las líneas, más cortas serán éstas.

A medida que el tono de la imagen decrezca en su conjunto, deberán ajustarse los

valores de Length Min y Max. El estado predefinido es INACTIVA.

Force Ref (Ref. fuerza)

Cuando se encuentre inactiva no habrá una imagen de referencia controlando la fuerza.

Cuando se encuentre activa, la imagen conectada al conector Reference controlará la fuerza.

Los valores del canal seleccionado en el parámetro Reference controlarán la fuerza.

Si no hubiera una imagen de referencia disponible, la fuerza será determinada por el brillo de la imagen conectada a Source.

Cuanto más oscuro sea el píxel desde donde partan las líneas, más tenues serán éstas.

A medida que el tono de la imagen decrezca en su conjunto, deberán ajustarse los valores de Force Min y Max.

El estado predefinido es INACTIVA.

Density Ref (Ref. densidad)

Cuando se encuentre inactiva no habrá una imagen de referencia controlando la densidad.

Cuando se encuentre activa, la imagen conectada al conector Reference controlará la densidad.

Los valores del canal seleccionado en el parámetro Reference controlarán la densidad.

Si no hubiera una imagen de referencia disponible, la densidad será determinada por el brillo de la imagen conectada a Source.

Cuanto más oscuro sea el píxel desde donde partan las líneas, más delgadas serán éstas.

A medida que el tono de la imagen decrezca en su conjunto, deberán ajustarse los valores de Density Min y Max.

El estado predefinido es INACTIVA.

Reference (Referencia)

Permite definir cómo se usarán los valores de la imagen del conector Reference para controlar la intensidad del efecto en cada píxel.

Es posible escoger entre Red/Green/Blue/Alpha/Luminance

(Rojo/Verde/Azul/Alfa/Luminancia).

Escoger Nothing para deshabilitar el efecto.

El valor predefinido es Red.

Figura 1: Length (Longitud del viento)

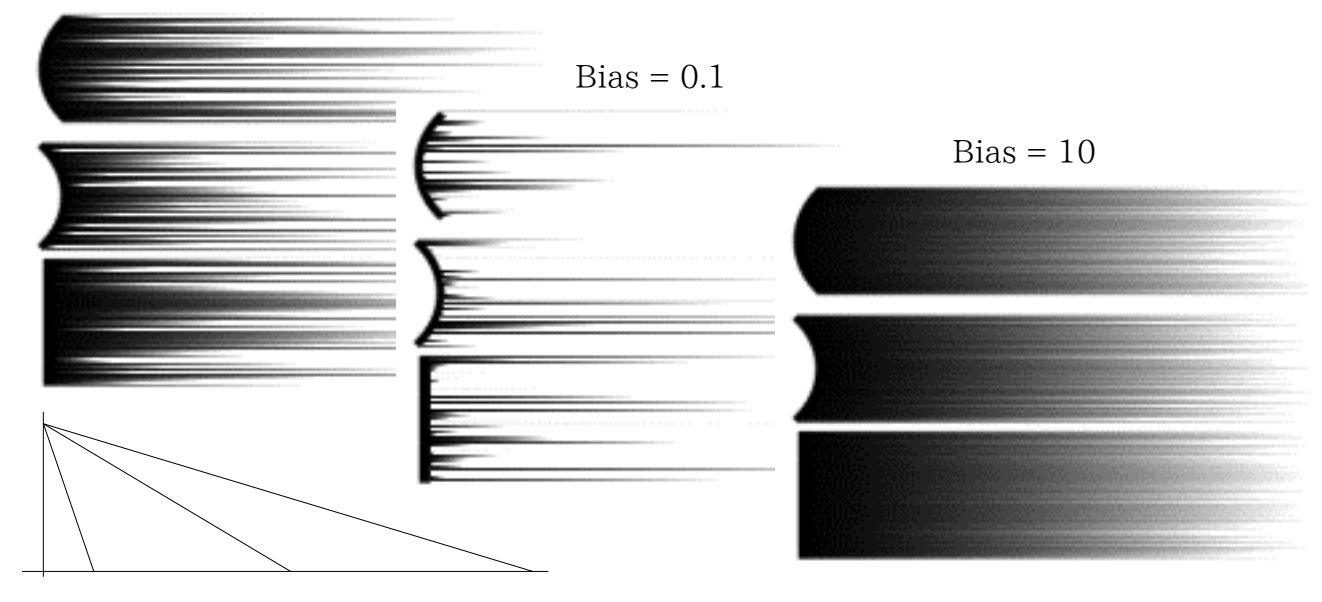

Figura 2: Force (Fuerza del viento)

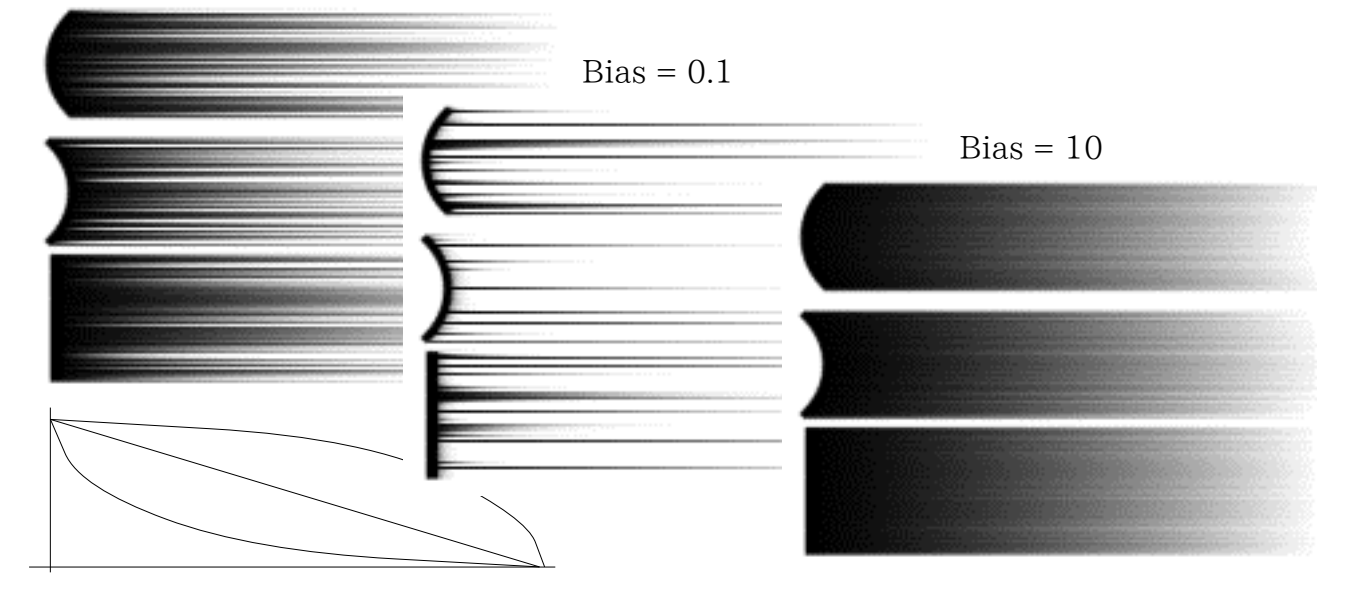

Figura 3: Density (Densidad del viento)

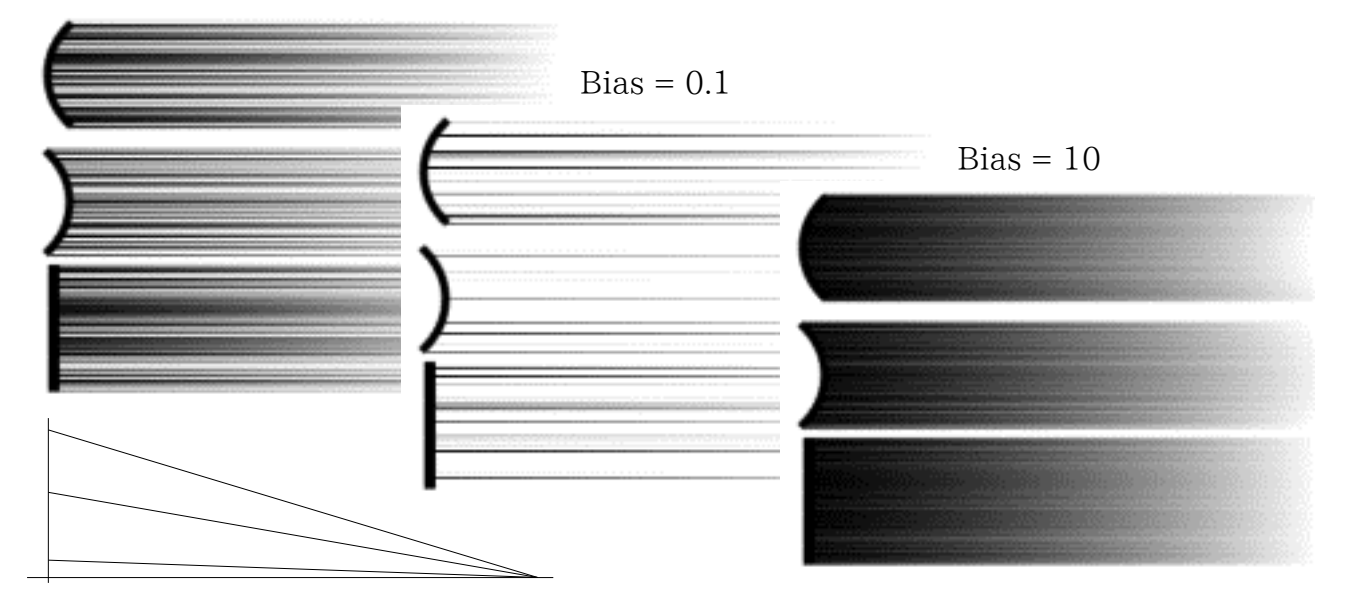

# Length Min igual a Max Wind

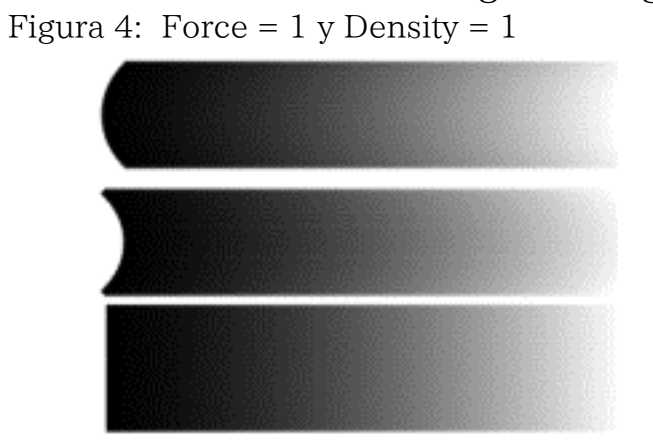

Length Min igual a Max Wind

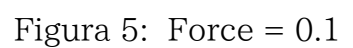

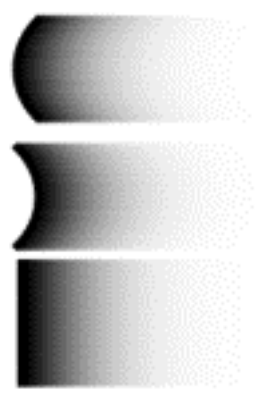

# Length Min igual a Max Wind

Figura 6: Density =  $0.2$ 

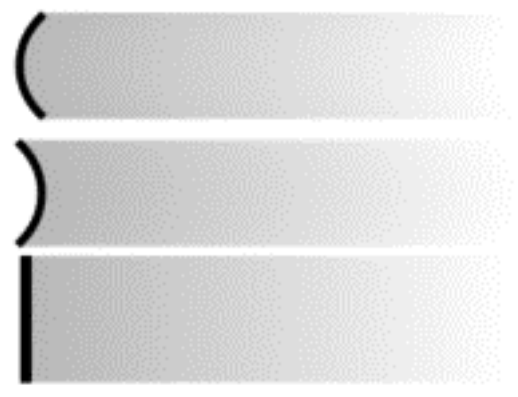

Figura 7: Length y Force =  $10$ 

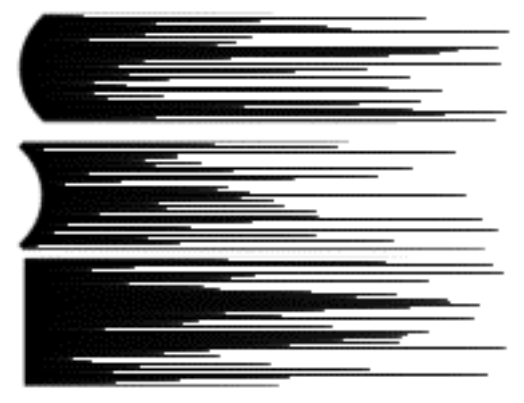